# Групповая корректировка документов в программе MARC-SQL

Методические рекомендации для каталогизаторов и редакторов каталогов

> *Е. В. Ускова Йошкар-Ола, НБ МарГУ jen-us@mail.ru*

## Назначение групповой корректировки

Основное назначение операции «групповая корректировка» редактирование всех документов отобранного подмножества по отдельным полям

Области применения групповой корректировки

◆ Редактирование электронного каталога

◆ Создание группы документов, содержащих повторяющиеся сведения в одном или нескольких полях

#### Редактирование электронного каталога

При **редактировании электронного каталога** с помощью групповой корректировки можно исправлять ошибки каталогизаторов, неизбежно возникающие в том случае, когда поле заполняется вручную, без использования словарей (разные варианты внесения названия одного и того же журнала, рубрики, или информация систематически заносится не в то поле и т. п.)

#### Создание группы документов

Групповая корректировка может также успешно применяться при **создании группы документов**, в которых информация, содержащаяся в одном или нескольких полях, повторяется. Например, статьи из одного журнала, или объединенные одной журнальной рубрикой, документы единой тематики (экономика, педагогика и т. д.).

## Функции и виды групповой корректировки

- ◆ Групповая корректировка заменяет значение существующего поля на новое. Если значение поля в документе отсутствует, то оно добавляется
- вставляет текст в начало (или в конец) существующего поля
- добавляет (или удаляет) подполе
- ◆ переносит значение из подполя, заданного в параметре "Код поля1", в подполе, указанное в параметре "Код поля2"

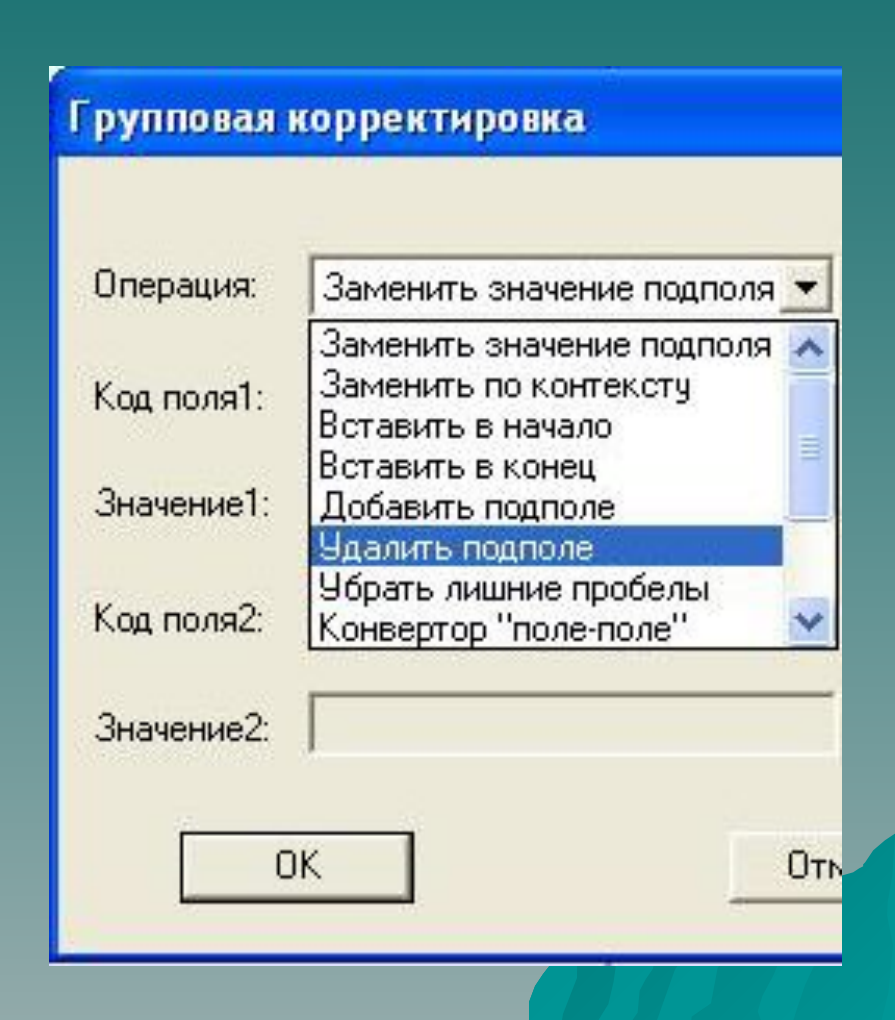

## Этапы выполнения групповой корректировки

- 1. Выбрать базу, в которой будет проводится редактирование
- 2. Выбрать группу документов для редактирования
- 3. Войти в пункт меню «правка» «групповая корректировка»
- 4. Выбрать один из вариантов групповой корректировки
- 5. Подтвердить выполнение групповой корректировки и дождаться ее завершения

## 1.Выбор базы

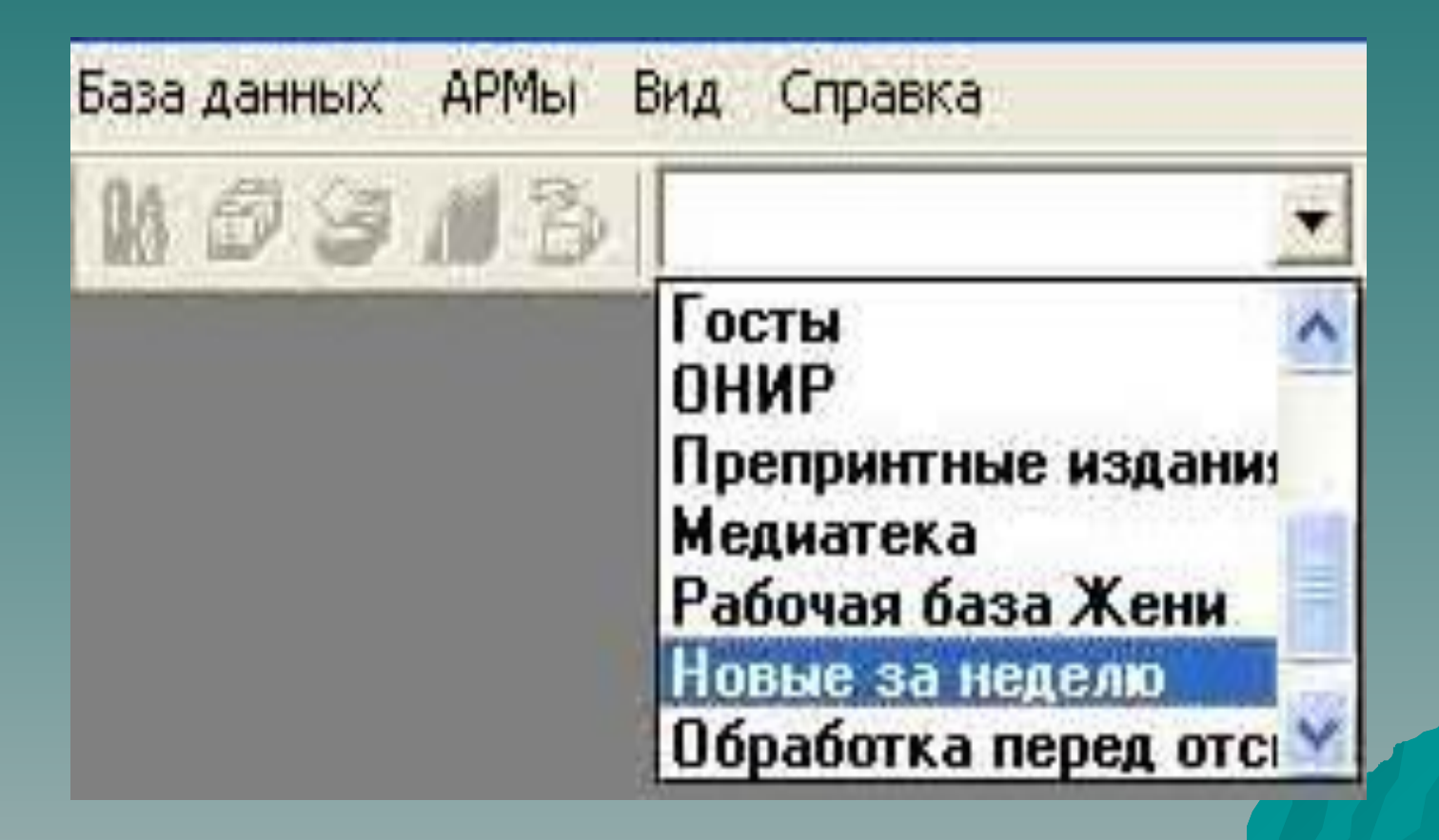

## 2.Отбор документов

#### **В Словари - Название источника**

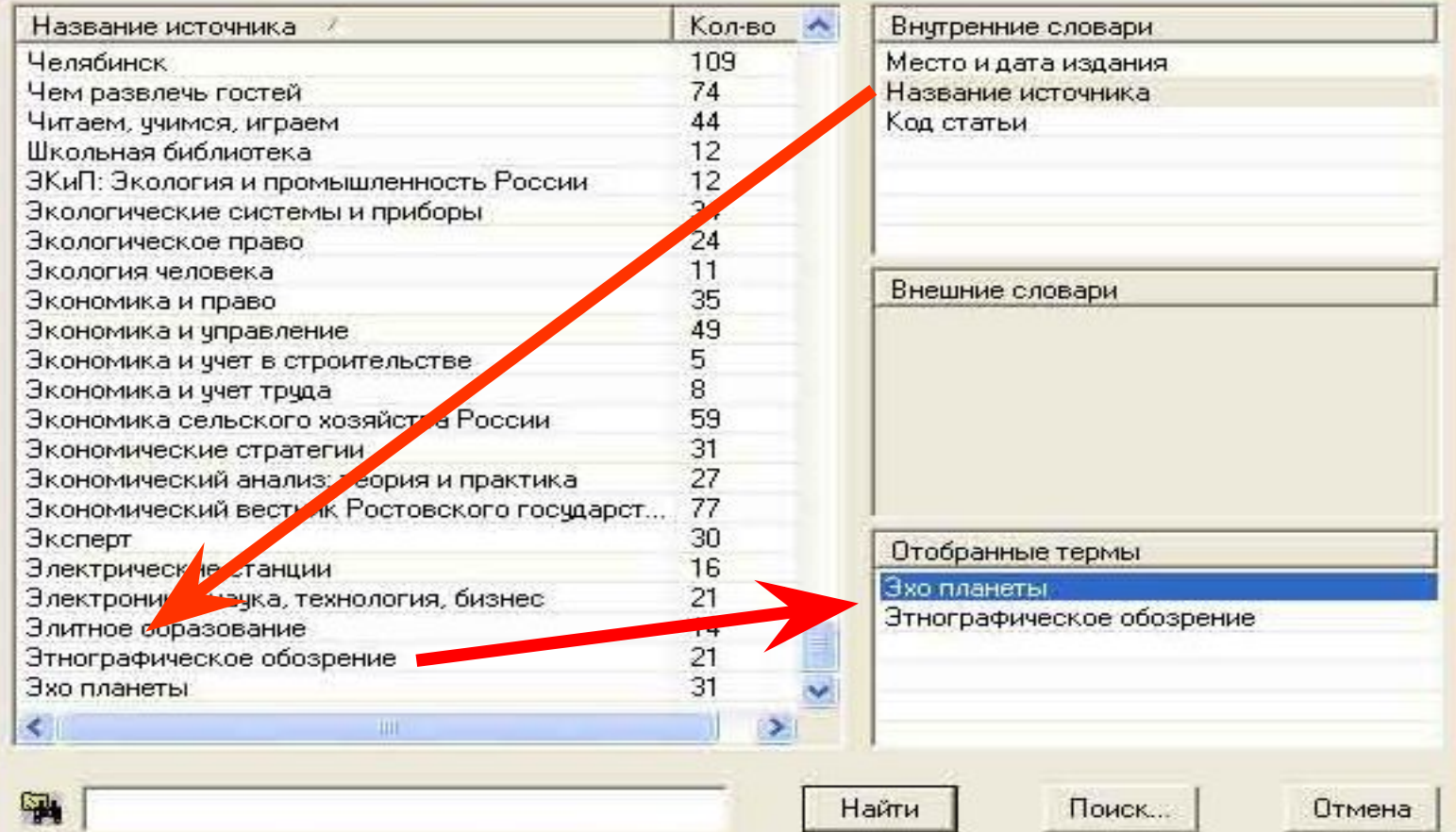

## 3.Выбор пункта меню

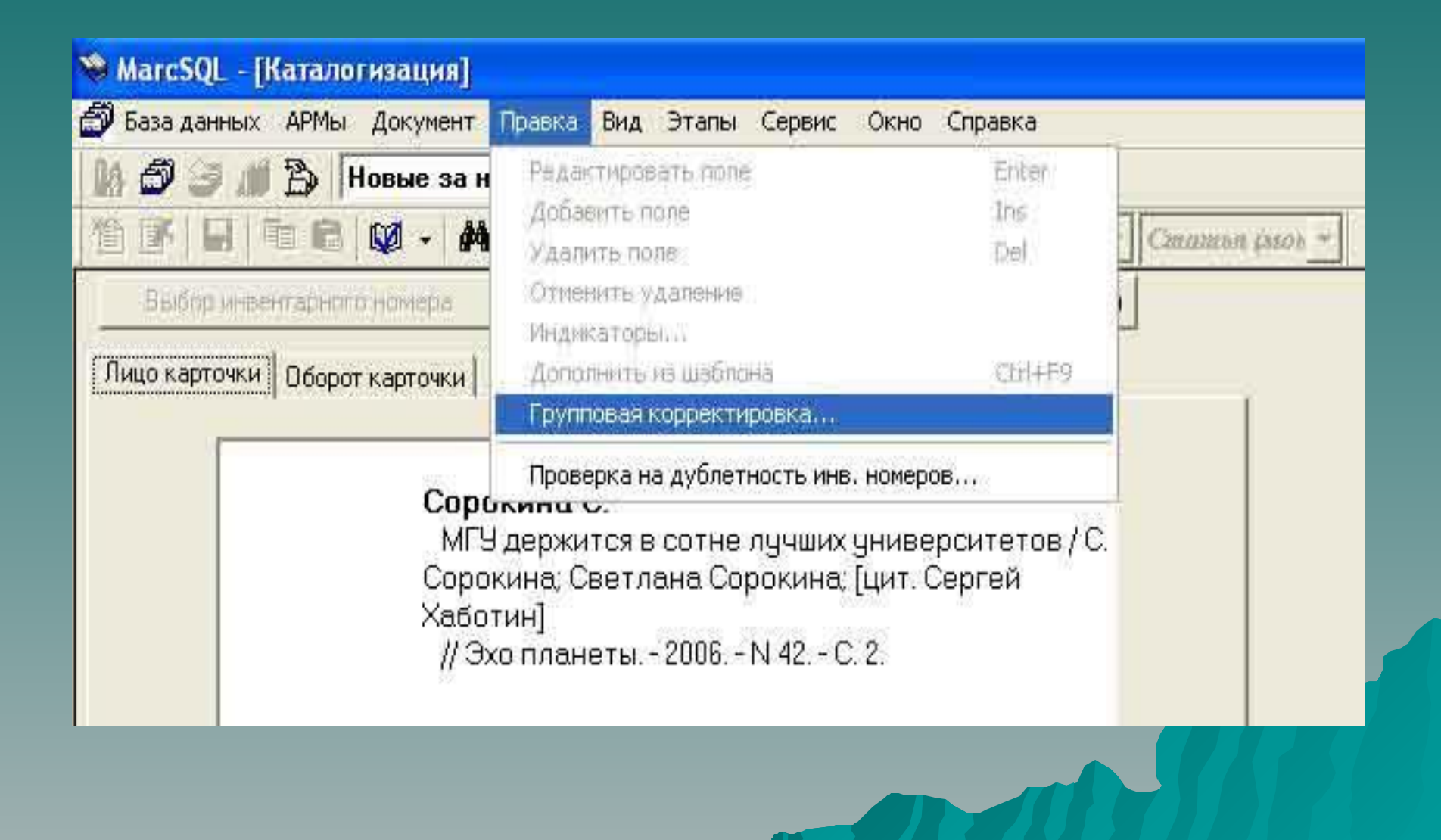

#### 4.Выбор одного из вариантов групповой корректировки

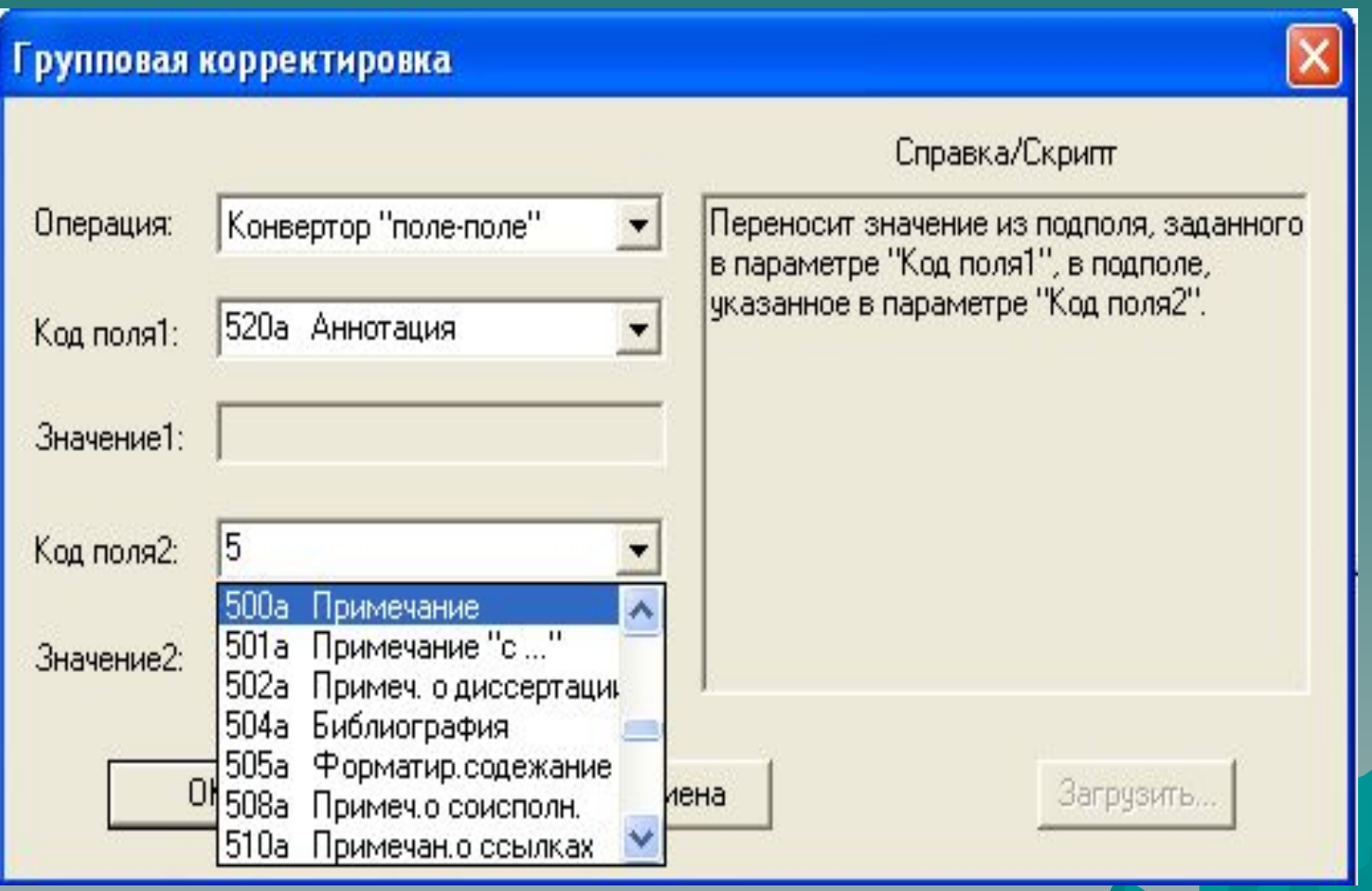

#### 4.Подтверждение выполнения операции

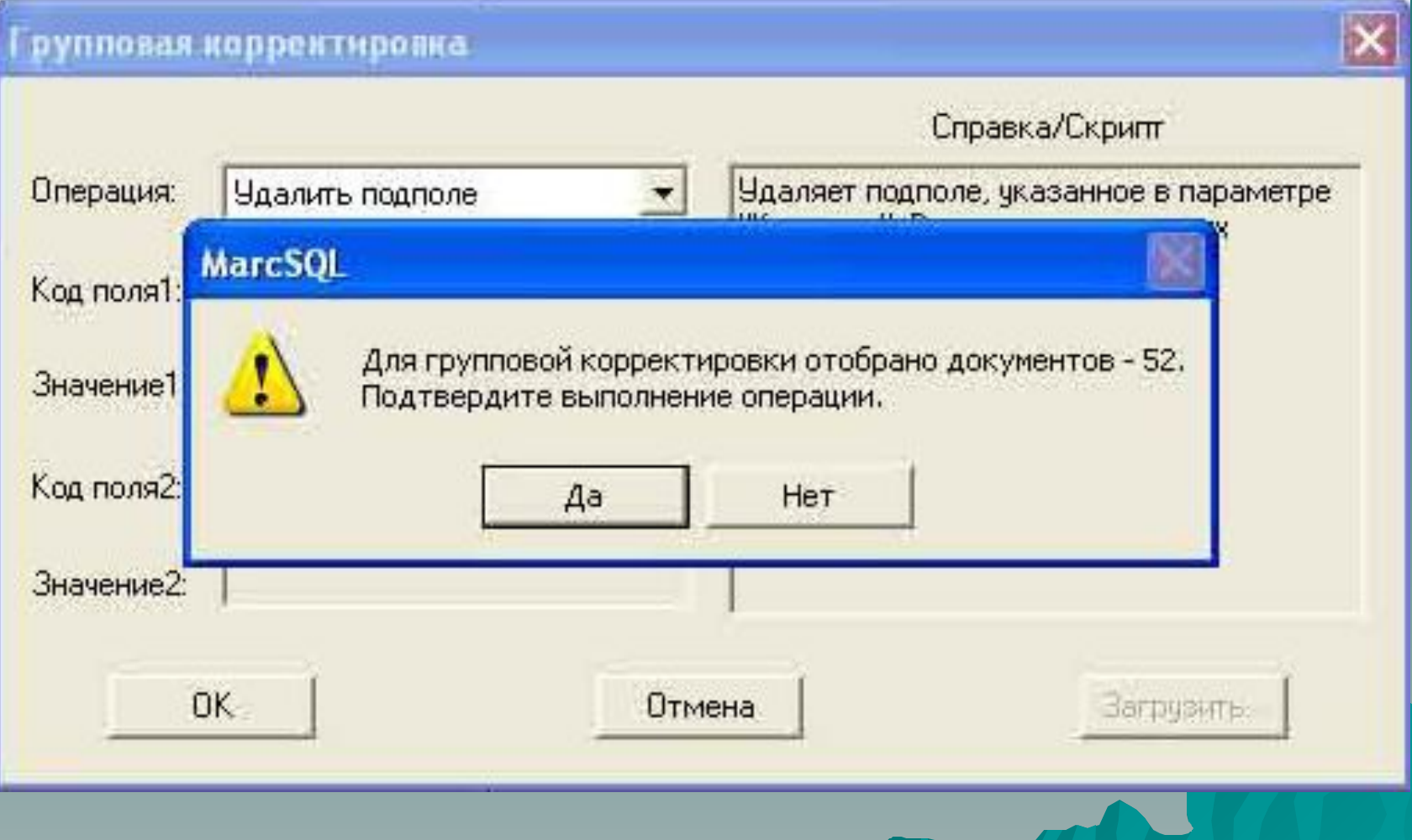

#### 5.Завершение

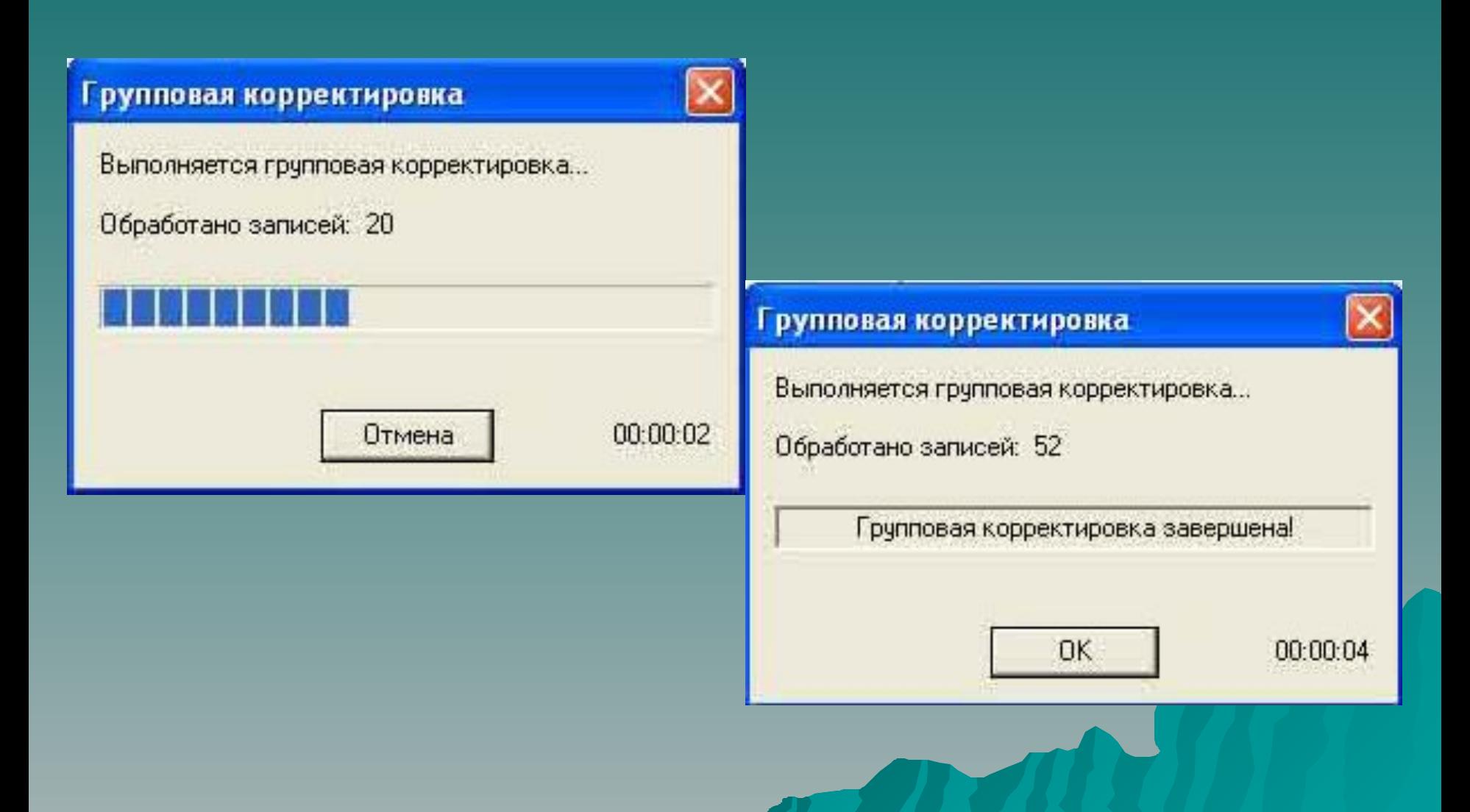

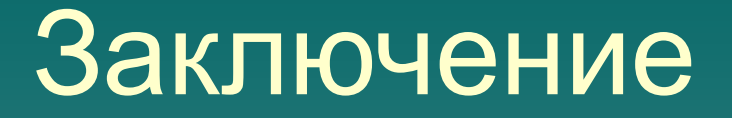

Применяя групповую корректировку, помните, что вносите изменения во **множество документов.**

> **+** экономия времени **-** цена ошибки

**СОВЕТ: создавайте и редактируйте записи в отдельной базе**